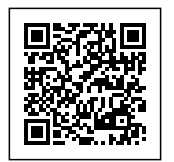

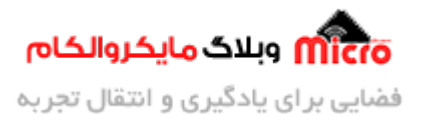

# **ساخت ماشین کنترل بلوتوث با قابلیت جا به جای اجسام**

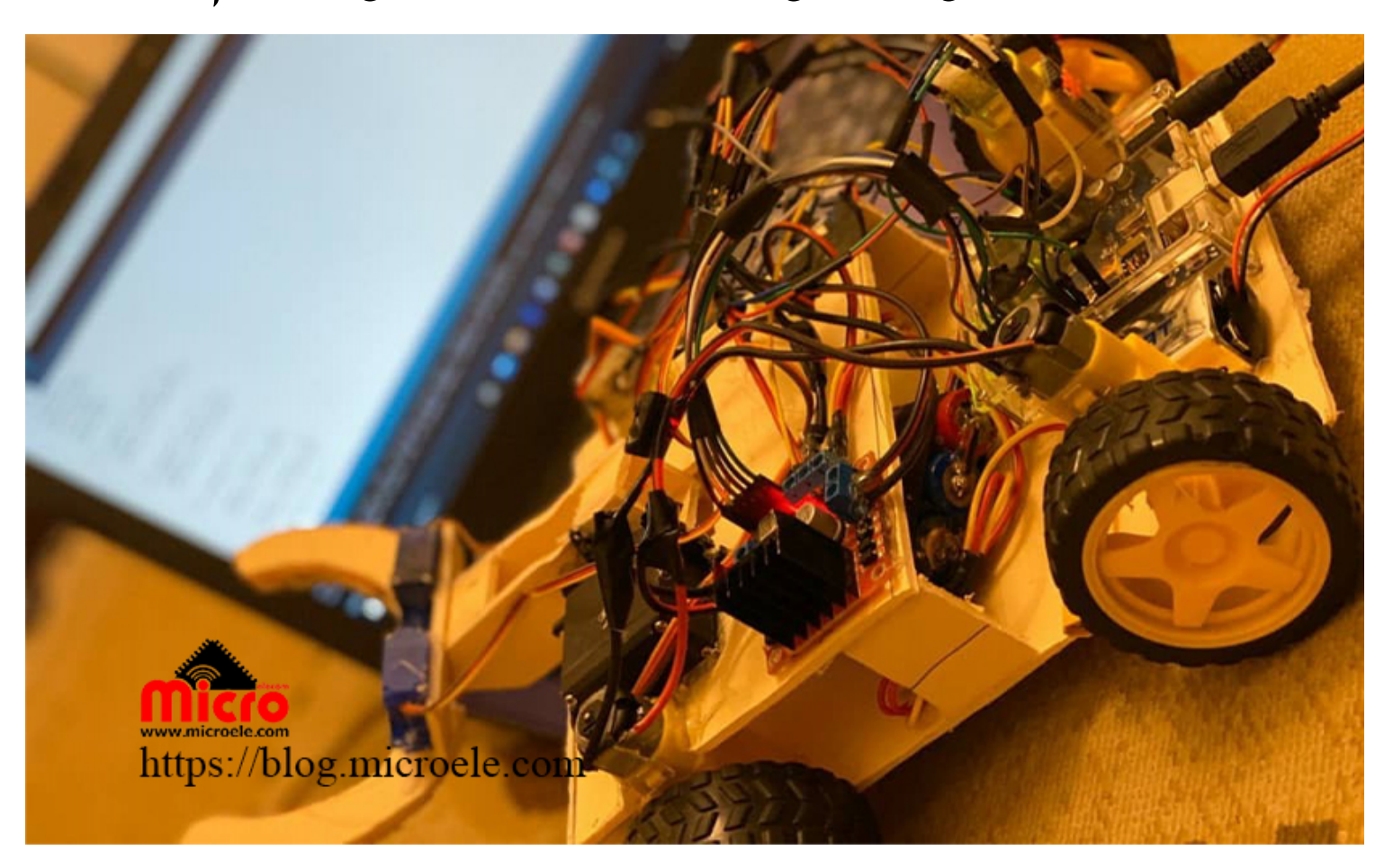

تاریخ انتشار۷ آبان, ۱۳۹۹ توسط آرمان حاج علینق

در این آموزش قصد داریم مراحل ساخت یک ربات با قابلیت جا به جایی اجسام را با استفاده از برد آردوینو و ماژول بلوتوث -05HC مورد بررس قرار دهیم. پس با ما همراه باشید.

قبل از شروع بحث، ابتدا اجازه بدید که از دو تن از دوستان و هم تیمی های خودم تقدیر و تشکر کنم که باعث ساخت این سازه بصورت تیمی شدند.

آقایان: مسعود اطلس باف و محمد مهدی اویس.

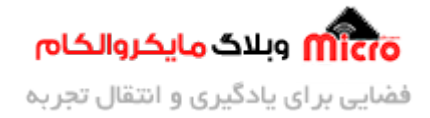

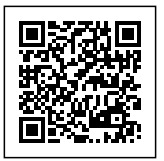

خب دیگه نوبتی هم باشه نوبت شروع آموزش هستش، پس بزن بریم… **این اموزش شامل سه مرحله است:**

- 1) ساخت سازه و مکانیک
	- 2) سخت افزار و آردوینو
		- 3) برنامه نویس

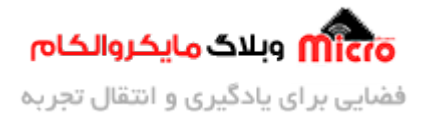

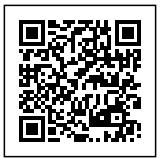

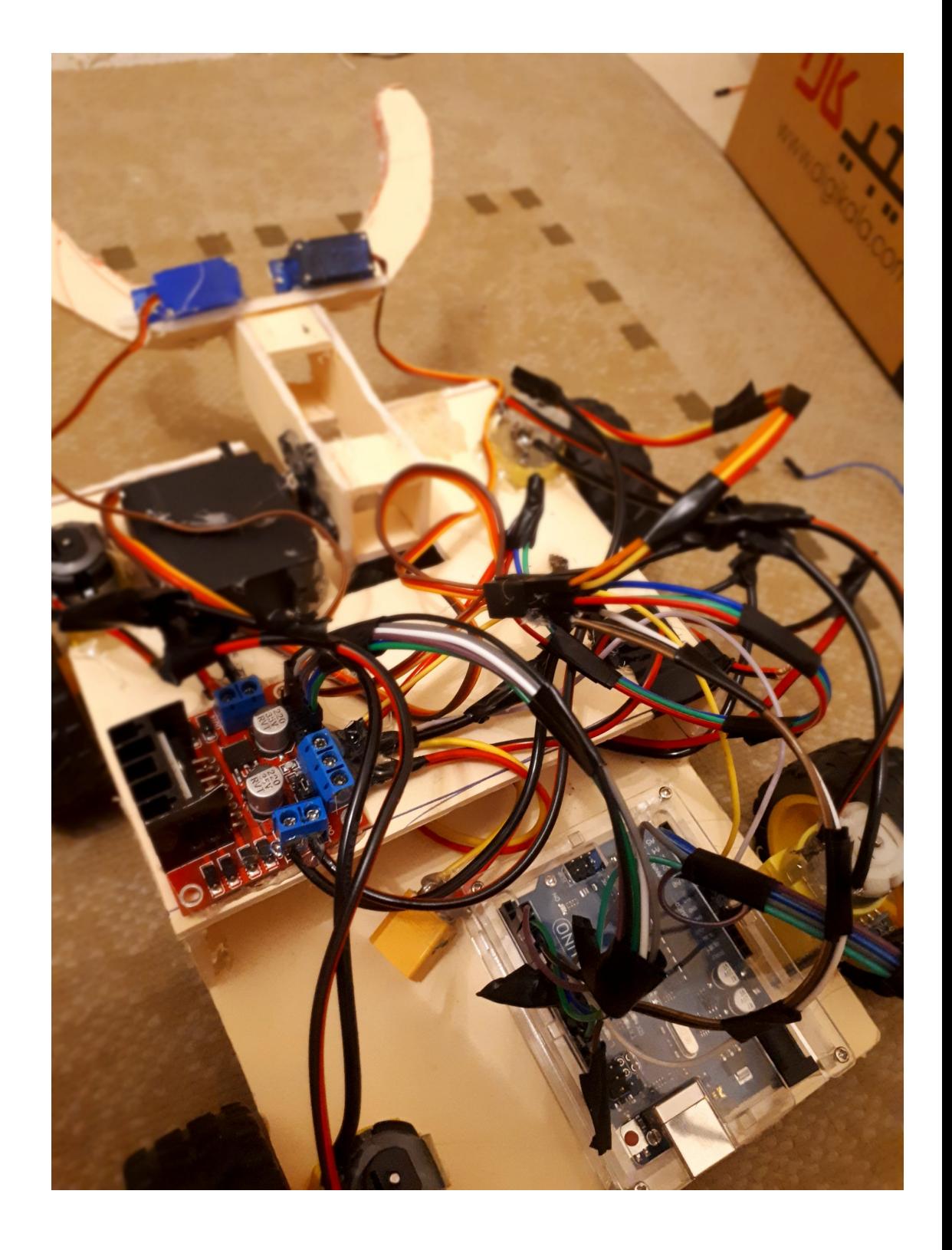

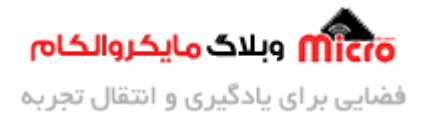

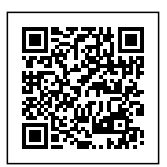

جنس بدنه مورد استفاده شده در این سازه فوم برد است. و شما میتوانید با دیدن ویدیوی که توسط اقای اویس تهیه شده قطعات استفاده شده و اتصالات آن را مشاهده کنید. اندازه ها کاملا دلخواه هست و شما میتوانید سازه مورد نظر را کوچک یا بزرگ بسازید.

برای اطلاع از اتصالات بدنه و شبه قطعات استفاده شده در ربات، ویدیو زیر رو مشاهده کنید.

https://blog.microele.com/wp-content/uploads/2020/10/WhatsApp-Video-2020-10-20-at-2.32.35-PM.mp4

# **قطعات مهم مورد استفاده و اطلاعات مربوط به آنها:**

### **راه اندازی موتور DC:**

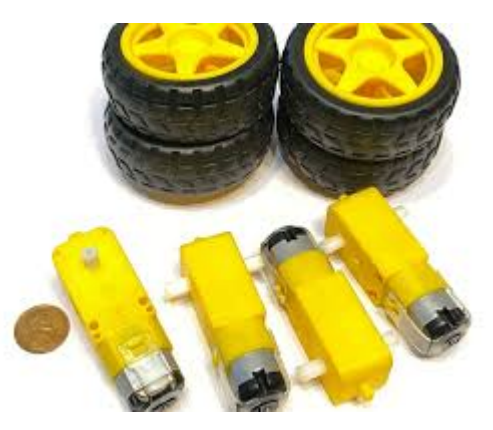

برای راه اندازی موتور های جریان مستقیم(DC) میتوانید از درایور های گوناگونی استفاده کنید. درایور ها برای ما راه اندازی این موتور ها آسان تر مینند. طوری که شما میتوانید جهت و سرعت این نوع موتورها را مطابق با نیاز خود تغییر دهید. درایوری که ما در این آموزش استفاده میکنیم، ماژول L298 می باشد.

ولتاژ کاری این ماژول برای عملگر ها میتوان تا 46 ولت و مقدار جریانی که میتوانیم از این ماژول به دست آوریم 0.6 آمپر هستش و این اعداد برای راه اندازی موتور های DC کافی هست. البته بستگی به نوع موتوری که شما استفاده می کنید دارد.

موتور های جریان مستقیم مختلف برای حرکت کردن این ربات وجود دارد، مانند :

rpm250 ,rpm100 ,rpm500 و... . که شما میتوانید با توجه به نیازی که دارید (موتور سرعت یا قدرت (موتور خود را تهیه

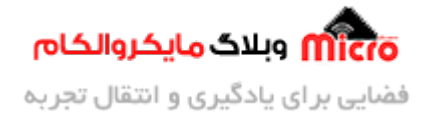

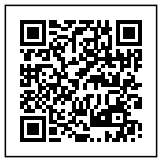

کنید.

**اطلاعات ماژول 298L:**

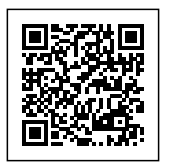

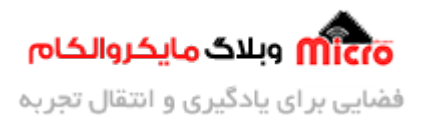

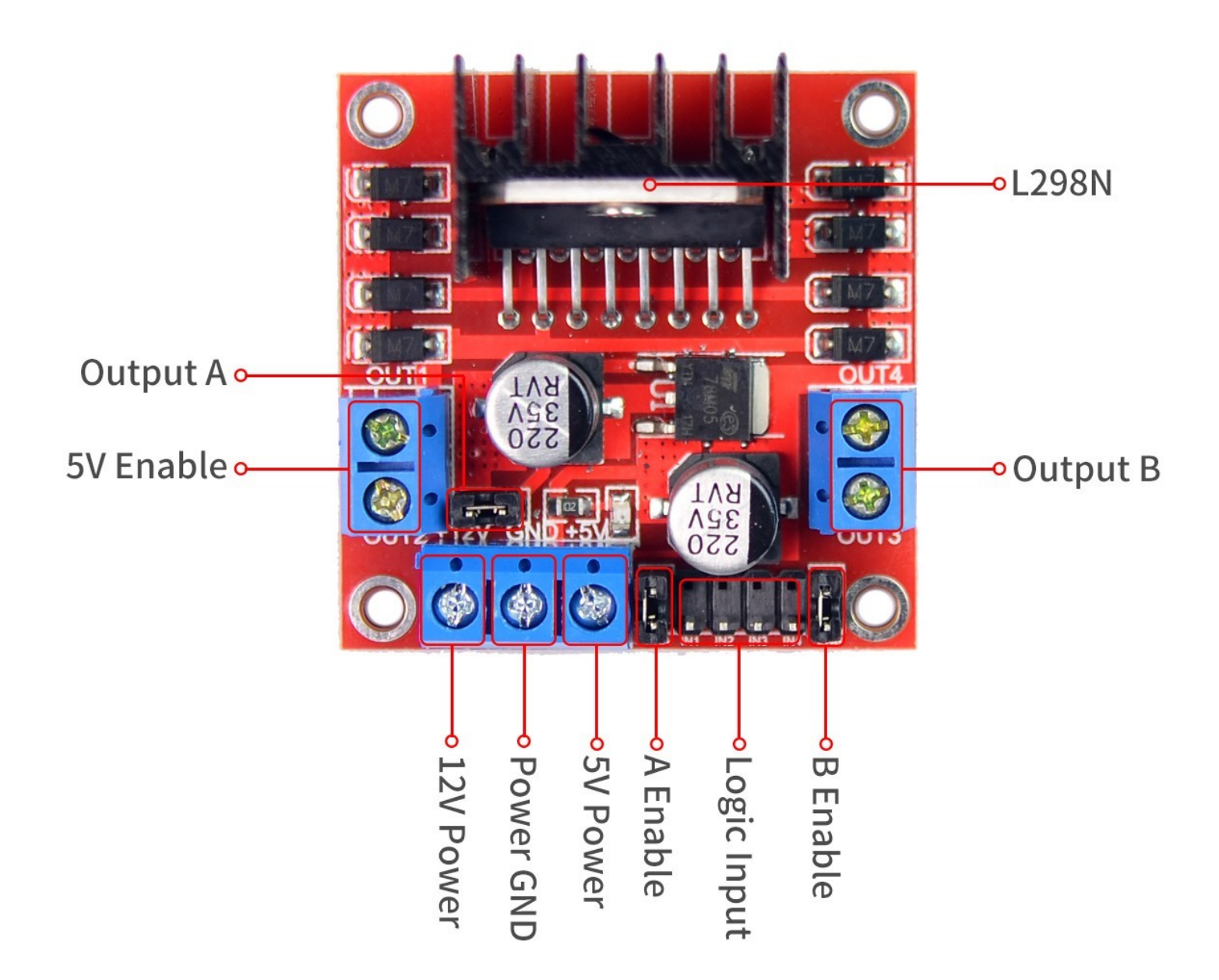

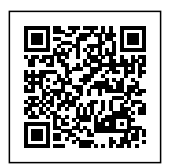

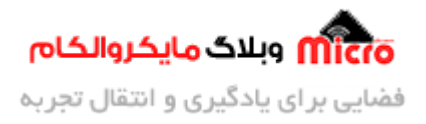

Inputs: این پایه ها که از 1 تا 4 می باشد برای تغییر جهت چرخش موتور است. این پایه ها به گونی است که ورودی های 1 و 2 مربوط به یک موتور یا موتور های یک سمت می باشد. ورودی های 3 و 4 هم به این حالت هست. در این پروژه از ورودی های 1 و 2 برای تغییر جهت موتور های سمت چپ و از ورودی های 3 و 4 برای تغییر جهت دو موتور سمت راست سازه استفاده شده است. 2,Enable1: این دو پایه برای کنترل سرعت ربات هستند که به صورت آنالوگ از 0 تا 255، درجه بندی میشه و سرعت موتور شما را تعیین میکنه.

به طوری که هر کدام از پایه های enable مربوط به یک موتور یا موتور های یک سمت هستش.

VS: این پایه مربوط به ولتاژ کاری موتور ها هستش، که بست به موتوری که شما استفاده مینید دارد. به عنوان مثال موتوری که بنده استفاده کردم 12 ولتی بوده و درنتیجه به این پایه 12 ولت میدهیم.

## **اتصالات ماژول 298L:**

در این قسمت enable همان EN و input همان IN نوشته شده بر روی ماژول است.

- پایه 1enable به پایه شماره 3 آردوینو متصل میشود.
- پایه 2enable به پایه شماره 5 آردوینو متصل میشود.
- پایه 1input به پایه شماره 2 آردوینو متصل میشود.
- پایه 2input به پایه شماره 4 آردوینو متصل میشود.
- پایه 3input به پایه شماره 6 آردوینو متصل میشود.
- پایه 4input به پایه شماره 7 آردوینو متصل میشود.
	- پایه GND به پایه GND آردوینو متصل میشود.
- پایه 12+ به قطب مثبت باطری 12ولتی مورد نظر.

## **اطلاعات ماژول بلوتوث [-05HC:](https://www.microele.com/bluetooth/hc-05.html?search_query=hc05&results=3)**

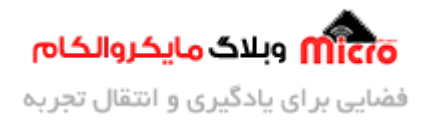

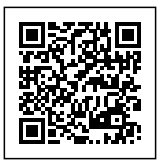

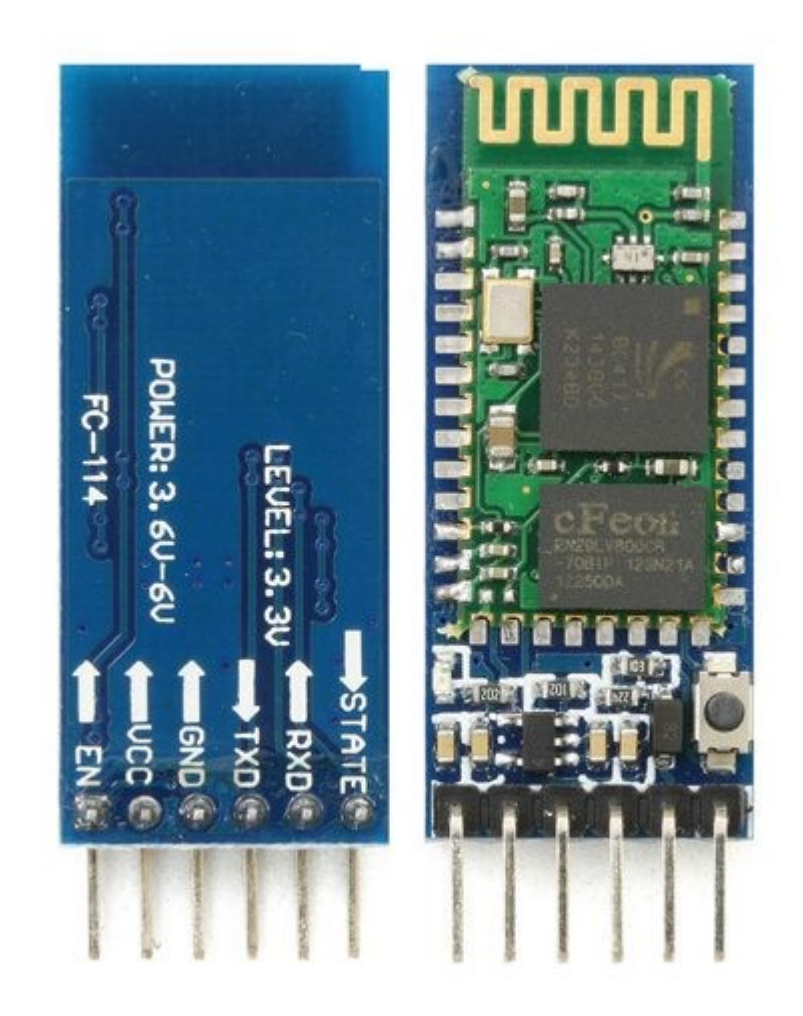

پروتل این ماژول uart هست. ولتاژ کاری این ماژول 3.3 ولت هست اما با وجود رگولاتور به کار رفته داخل ماژول شما میتوانید به 5 ولت آردوینو هم متصل کنید.

- پایه RX: دریافت کننده اطلاعات
	- پایه TX: فرستنده اطلاعات

اگر قصد تغییر نام ماژول و یا رمز آن را دارید، میتوانید در [این مقاله](https://blog.microele.com/hc-05-connection/) آموزش آن را مطالعه کرده و از آن استفاده کنید.

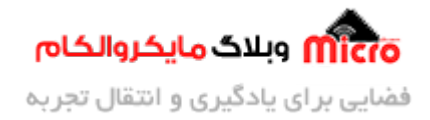

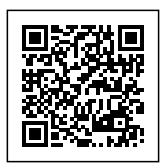

## **اتصالات ماژول بلوتوث:**

- پایه TX به پایه شماره 8 اردوینو متصل میشود.
- پایه RX به پایه شماره 13 اردوینو متصل میشود.
	- پایه GND به پایه GND اردوینو متصل میشود.
- پایه v+5 به پایه شماره v+5 اردوینو متصل میشود.

### **توجه داشته باشید در این پروژه ما از TX و RX سریال مجازی استفاده کردیم.**

همچنین پایه RX ماژول بلوتوث را میتوانید به هیچ پایه ای از اردویینو متصل ننید. زیرا این پایه مربوط به فرستنده این ماژول هست و اگر هم متصل نباشه مشکلی پیش نمیاد.

**اطلاعات سروو موتور:**

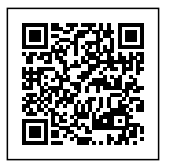

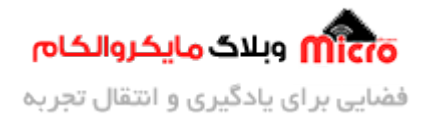

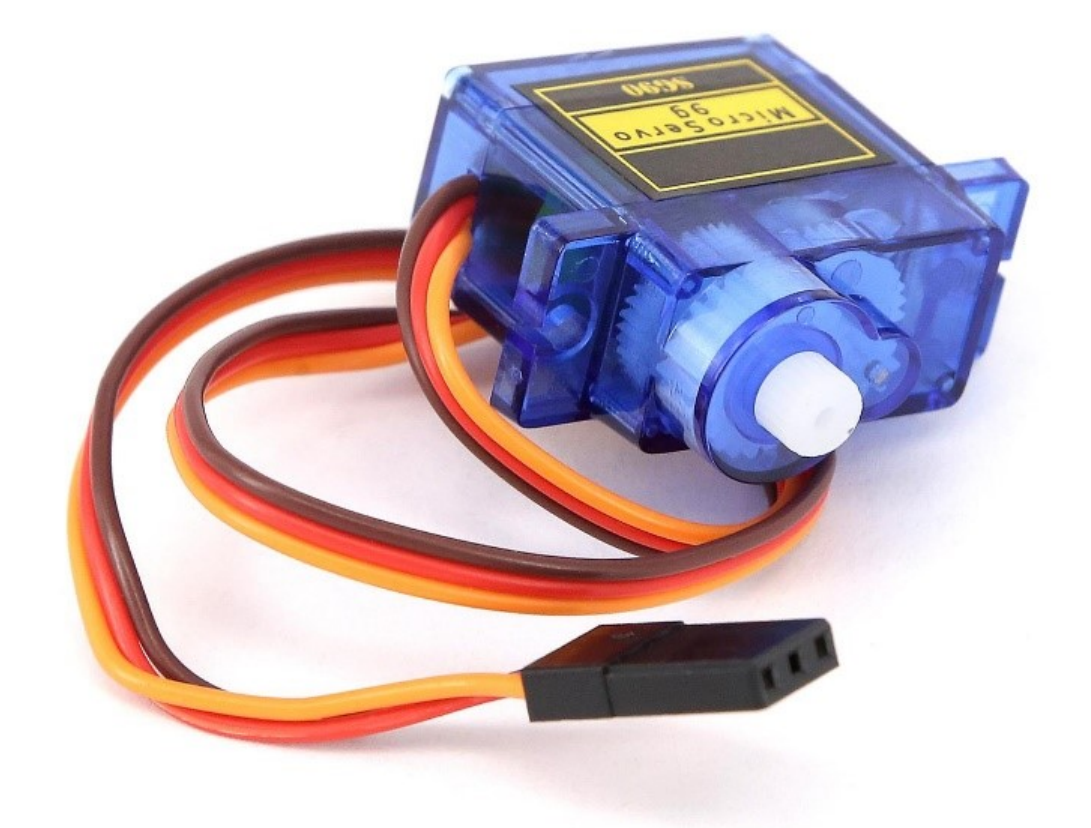

یکی از خصوصیات سروو موتورها که خود را از بقیه موتور ها متمایز کرده این است که این خانواده از موتور ها درجه بندی شده اند. به طوری که شما میتوانید این موتور را از 0 تا 180 درجه بچرخانید. البته در بعض از انواع آن از 0 تا 360 درجه هم درجه بندی شده. در این پروژه با توجه به نیاز ربات، نوع سروو تا 180 درجه هست.

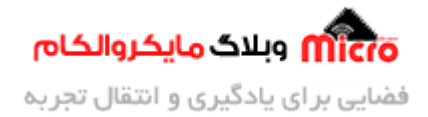

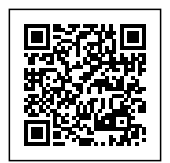

## **اتصالات سروو موتور:**

سروو موتورها دارای 3 سیم هستند که عبارتند از:

تیره ترین سیم مربوط به GND

سرخ ترین سیم مربوط به VCC

و سیم اخر که اغلب زرد یا سبز هست مربوط به کنترل موتور هست که این سیم را به پایه دیجیتال میکرو مورد نظر یعنی آردوینو میدهیم.

ما در این برنامه سه سروو برای گیریپر مورد نظر داریم. سروو موتوری های که به پایه های 11 و 9 آردوینو متصل شده اند مربوط به گیریپر ربات می باشد که به صورت افقی باز و بسته میشوند.

و سروو موتوری که به پایه 10 آردوینو متصل شده است، مربوط به جا به جایی عمودی گریپر می باشد. به طوری که جسم مورد نظر را به بالا یا پایین جا به جا مینید.

## **برنامه نویس پروژه مورد نظر:**

#include<SoftwareSerial.h>;

SoftwareSerial bluetooth (8, 13); //TX.RX

//\*\*\*\*\*\*\*\*\*\*\*\*\*\*\*\*\*\*\*\*\*\*\*SERV0

#include<Servo.h>;

Servo myservo;

Servo servoH;

Servo servoh;

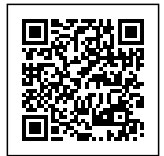

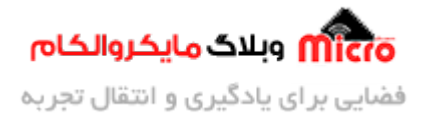

```
int degree;
int degry;
int degryy;
//*************************Motor Left
int enable 1 = 3;
int input 1 = 2;int input2 = 4;//**************************Motor Right
int enable 2 = 5;
int input3 = 6;
int input 4 = 7;
void setup() \{Left Motor********************************// 
  pinMode(enable1, OUTPUT);
  pinMode(input1, OUTPUT);
  pinMode(input2, OUTPUT);
```
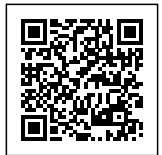

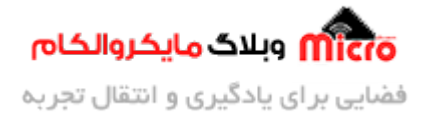

```
Right Motor*****************************// 
pinMode(enable2, OUTPUT);
pinMode(input3, OUTPUT);
pinMode(input4, OUTPUT);
SERVO***********************************// 
myservo.attach(10);
servoH.attach(11);
servoh.attach(9);
Serial.begin(9600);
bluetooth.begin(38400);
servo setup******************************** // 
myservo.write(100);
delay(500);
myservo.write(30);
delay(200);
servoH.write(180);
```
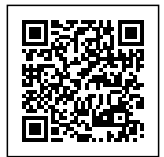

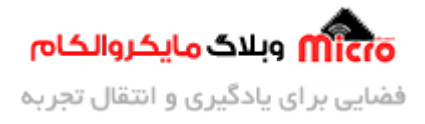

```
delay(300);
```
servoH.write(50);

```
servoh.write(180);
```

```
delay(300);
```
servoh.write(50);

#### {

```
void loop() {
```
 $//$  Print $()$ ;

```
// motor();
```

```
Bluetooth();
```

```
degree = myservo.read();
```

```
degry = servoH.read();
```

```
degryy = servoh.read();
```
#### }

```
void Print () {
```

```
if (bluetooth.available()) {
```
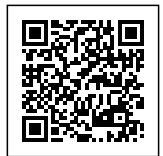

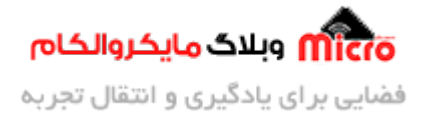

```
char shazam = (char)bluetooth.read();
   Serial.println(shazam);
 }
{
void motor() \{motorl(100);motor(-100);{
void Bluetooth() {
  if (bluetooth.available()) {
   char shazam = (char)bluetooth.read();
   if (shazam == 'a') {
      motorl(100);motor(100);delay(85);motorl(0);
```
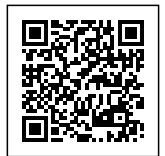

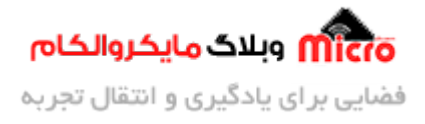

```
motor(0);}
if (shazam == 'b') {
  motorl(-100);motor(100);delay(85);motorl(\theta);
  motor(0);}
if (shazam == 'c') { }motorl(-100);
  motor(-100);delay(85);motorl(0);motor(0);}
```
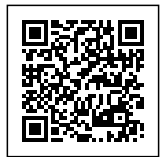

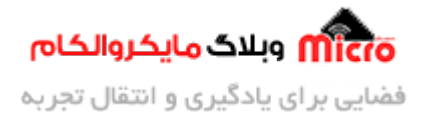

```
if (shazam == 'd') { }motorl(100);motor(-100);delay(85);motorl(0);motor(0);}
if (shazam == 'e') {degree = degree - 10;
  myservo.write(degree);
}
if (shazam == 'f') {degree = degree + 10;
  myservo.write(degree);
}
if (shazam == 'g') { }
```
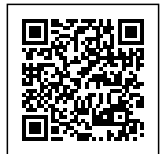

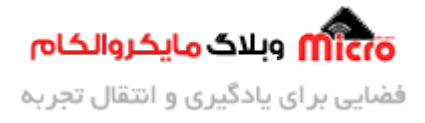

```
degry = degry - 10;
      servoH.write(degry);
     deqryy = deqryy - 10;servoh.write(degryy);
   }
    if (shazam == 'h') {degry = degry + 10;
     servoH.write(degry);
     degryy = degryy + 10;servoh.write(degryy);
   }
 { 
{
void motorl(int Speed) {
 if (Speed >= 0) {
   Speed = map(Speed, 0, 100, 0, 200);
```
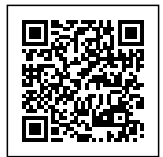

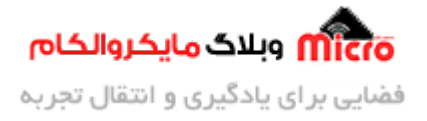

```
analogWrite(enable1, Speed);
   digitalWrite(input1, LOW);
   digitalWrite(input2, HIGH);
  { 
  else if (Speed < 0) {
    Speed *= -1;Speed = map(Speed, 0, 100, 0, 200);analogWrite(enable1, Speed);
    digitalWrite(input1, HIGH);
    digitalWrite(input2, LOW);
  }
{
void motorr(int Speed) {
  if (Speed >= 0) {
    Speed = map(Speed, 0, 100, 0, 200);analogWrite(enable2, Speed);
```
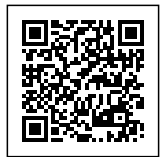

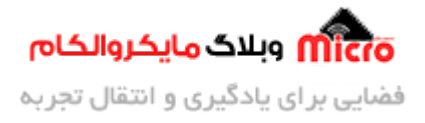

```
digitalWrite(input3, LOW);
   digitalWrite(input4, HIGH);
 }
  else if (Speed < 0) {
   Speed *= -1;Speed = map(Speed, 0, 100, 0, 200);analogWrite(enable2, Speed);
   digitalWrite(input3, HIGH);
   digitalWrite(input4, LOW);
 { 
{
```
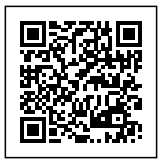

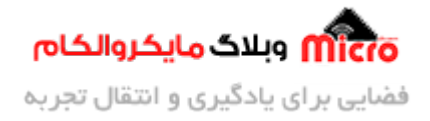

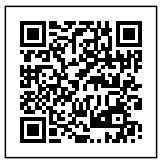

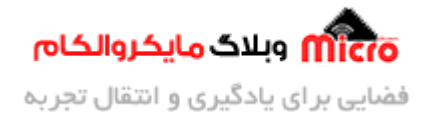

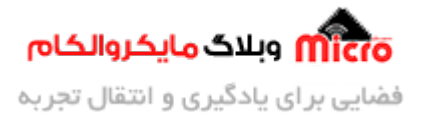

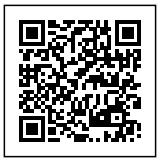

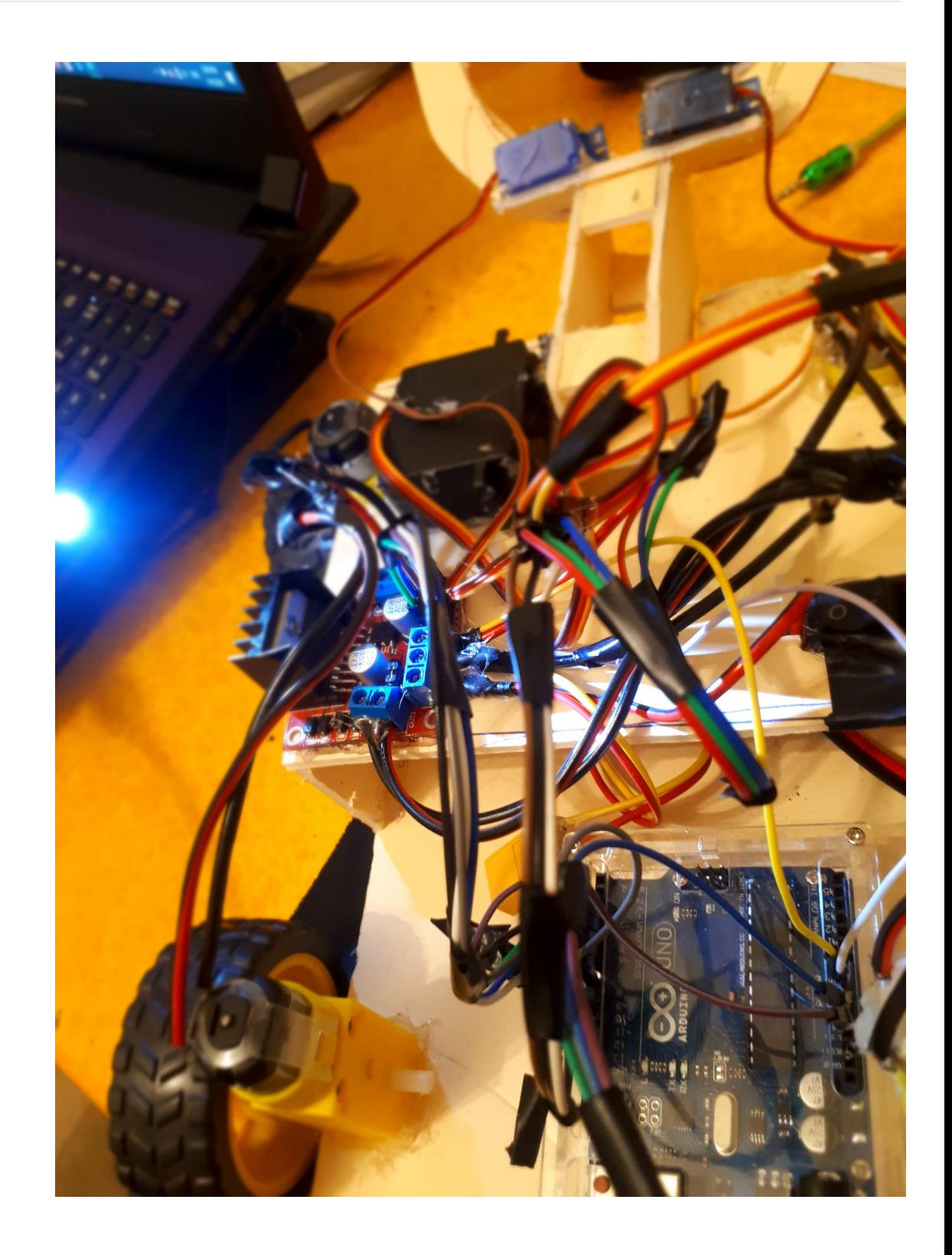

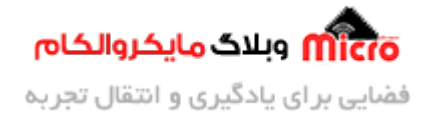

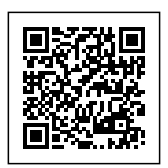

# **نات در مورد کدهای پروژه :**

همان طور که مشاهده مینید این برنامه از سه تابع مختلف تشیل شده که عبارتند از:

#### **Print**:voide Print

با فعال کردن این تابع شما میتوانید متوجه شوید که ارتباط گوش با ماژول بلوتوث برقرار است یا خیر. همچنین پیام های که شما به این ماژول میدهید بر روی پنجره سریال مانیتور آردوینو به شما نمایش میدهد.

**برای فعال کردن پنجره سریال مانیتور از کلید های ترکیب m+shift+control استفاده کنید.**

**نته قابل توجه: در پنجره سریال مانیتور باودریت را بر روی عدد 9600 قرار دهید.**

#### **:voide motor**

با فعال کردن این تابع شما میتوانید از درستی کارکرد موتور های خود تست بگیرید. به طوری که از سرعت و درستی جهت چرخش موتورها با خبر شوید.

این تابع به گونه ای است که حداکثر سرعت حرکت عقب و جلو ربات، بین بازه 0 تا 100 هستش. به طوری که با قرار دادن عدد 100 داخل پرانتز، ربات با حداکثر سرعت مشخص شده به جلو حرکت میکند. و با قرار دادن عدد -100 داخل پرانتز، ربات با تمام سرعت مشخص شده به عقب حرکت میند.

### **منظور از سرعت مشخص شده در جملات بالا چیست؟**

همان طور که مستحضر هستید در توابع motorl و motorr طوری کدها نوشته شده است که شما بتوانید در دستور مپ محدودیتی برای سرعت موتور مشخص کنید. که بنده در این برنامه به صورت پیش فرض حداکثر سرعت را تا عدد 200 قرار دادم که شما میتوانید این عدد را از 0 تا 255 نیز تغییر دهید.

#### **Bluetooth voide:**

این فانکشن، تابع اصلی برنامه هستش که به صورت پیش فرض این تابع اجرا میشود. تابع به گونه ای است که شما با فرستادن برخی از حروف انگلیسی میتوانید ربات را کنترل کنید.

- تازمانی که حرف 'a' را به ماژول میفرستید، ربات به جلو حرکت میکند و به محض این که دستتان را از روی دکمه بردارید ربات متوقف میشود.
- تازمان که حرف 'b 'را به ماژول میفرستید، ربات به سمت راست حرکت میند و به محض این که دستتان را از

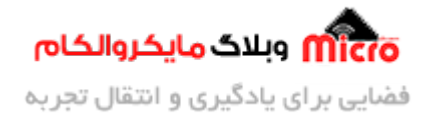

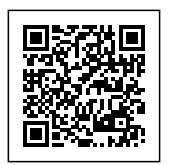

- روی دکمه بردارید ربات متوقف میشود.
- تازمانی که حرف 'c' را به ماژول میفرستید، ربات به عقب حرکت میکند و به محض این که دستتان را از روی دکمه بردارید ربات متوقف میشود.
- تازمانی که حرف 'd' را به ماژول میفرستید، ربات به سمت چپ حرکت میکند و به محض این که دستتان را از روی دکمه بردارید ربات متوقف میشود.

در ادامه برنامه کنترل سه سروو موتور را کدنویس کردیم ولتاژ کاری ربات، به طوری که:

- هربار با فرستادن حرف 'e 'بازو ربات را به صورت عمودی به سمت پایین حرکت میدهید.
	- هربار با فرستادن حرف 'f 'بازو ربات به صورت عمودی به سمت بالا حرکت میدهید.

البته این بالا و پایین رفتن بستگی به چگونگی قرار گیری سروو موتور دارد. شاید جوری شما سروو موتور قرار دهید که با حرف e به سمت بالا حرکت کند یا بلعس!

- علاوه بر این شما هربار با فرستادن حرف 'g 'بازو ربات را به صورت افق میبندید.
	- هربار با فرستادن حرف 'h 'بازو ربات را به صورت افق باز مینید.

نکته بسیار بسیار مهم : اگر در این پروژه مواجه شدید که ولتاژ کاری ربات کافی نیست و خرجی لازم رو از ربات مورد نظر نمیگیرید، دُر تغذیه آردویینو علاوه بر اینکه باطر<mark>ی 9 ولت به جک متصل هست پاور بانک یا منبع تغ</mark>ذیه هم **به قسمت کابل آردویینو متصل کنید.**

در صورت ارتباط بین گوشی و ماژول بلوتوث میتوانید از اپلیکیشن Arduini RC استفاده کنید.

در ادامه ویدیو آموزش اتصال ماژول بلوتوث به دستاه شما را نیز قرار داده ایم.

نکته: در ابتدا انجام این کار به قسمت تنظیمات بلوتوث گوشی مورد نظرتون برید و نام ماژول بلوتوث مورد خود را پیدا کنید و به آن متصل شوید. سپس ویدیو آموزش که در قسمت پایین هستش رو مشاهده کنید و مراحل رو مطابق اون انجام بدید.

> https://blog.microele.com/wp-content/uploads/2020/10 /WhatsApp-Video-2020-10-21-at-12.06.17-PM.mp4

منتظر ویدیو هاتون از این آموزش در اینستاگرام هستیم. لطفا اون ها رو با هشتگ microelecom# در پیج خودتون منتشر کنید تا ما هم بتونیم اون ها را ببینیم.

arman.h.r

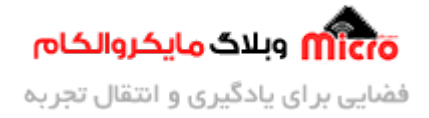

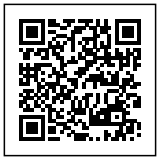

@microelecom